# RAČUNARSKI INTERFEJSI I PERIFERIJE

### Izlazni portovi

Prof. dr Neđeljko Lekić, Prof. dr Zoran Mijanović

# Microcontrolerski portovi i pinovi

**Priključci kroz koje** mikrokontroler opšti sa spoljašnjom sredinom

- **Pr. PORTB** 
	- **Pinovi PB0 PB7** 
		- **Ne moraju biti susjedni**
		- Često bi-*direcioni*

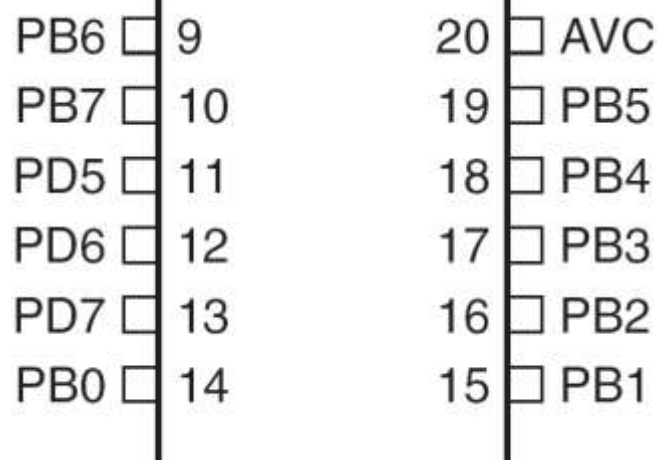

## Microkontrolerski portovi i pinovi

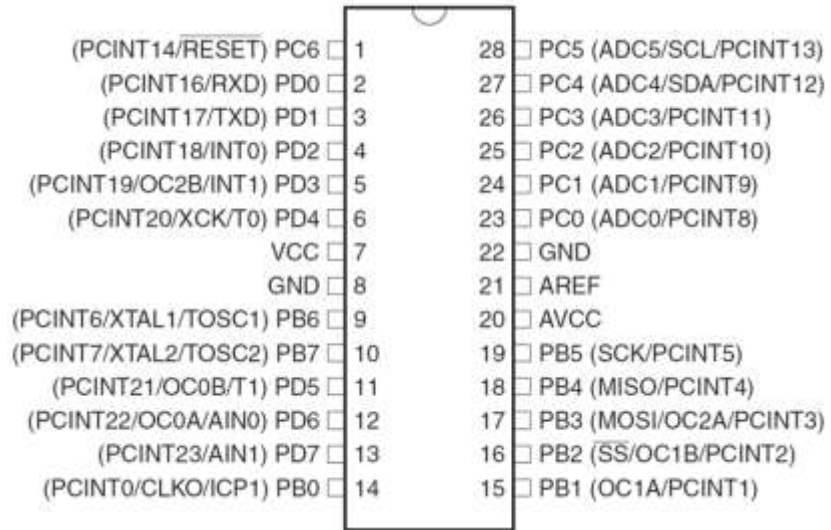

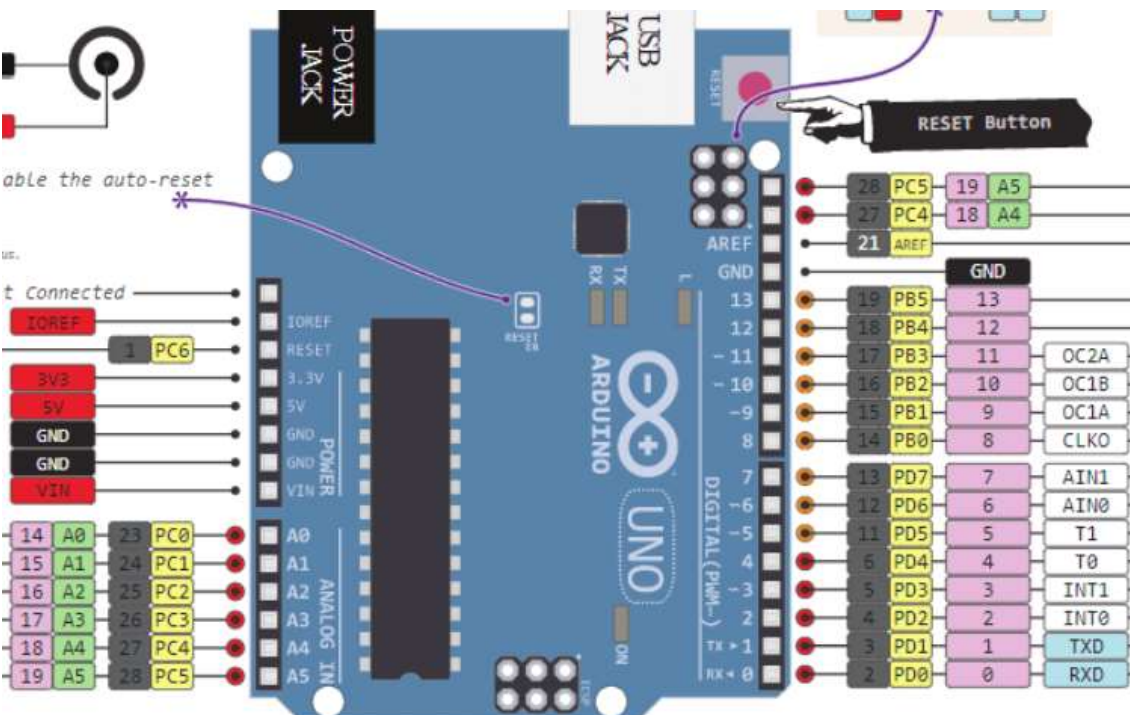

# Port Pin – Usmjerenje podataka

- Ulaz
	- Kada se želi uzeti informacija iz spoljašnjeg svijeta (senzori) **u** MCU
- Output
	- Kada se želi izmijeniti stanje nečega **izvan** MCU (uključiti ili isključiti motor, itd.) (aktuatori)
- Po uključenju napajanja svi pinovi su ulazni.
- Program može mijenjati usmjerenja podataka za svaki pin u svakom trenutku.

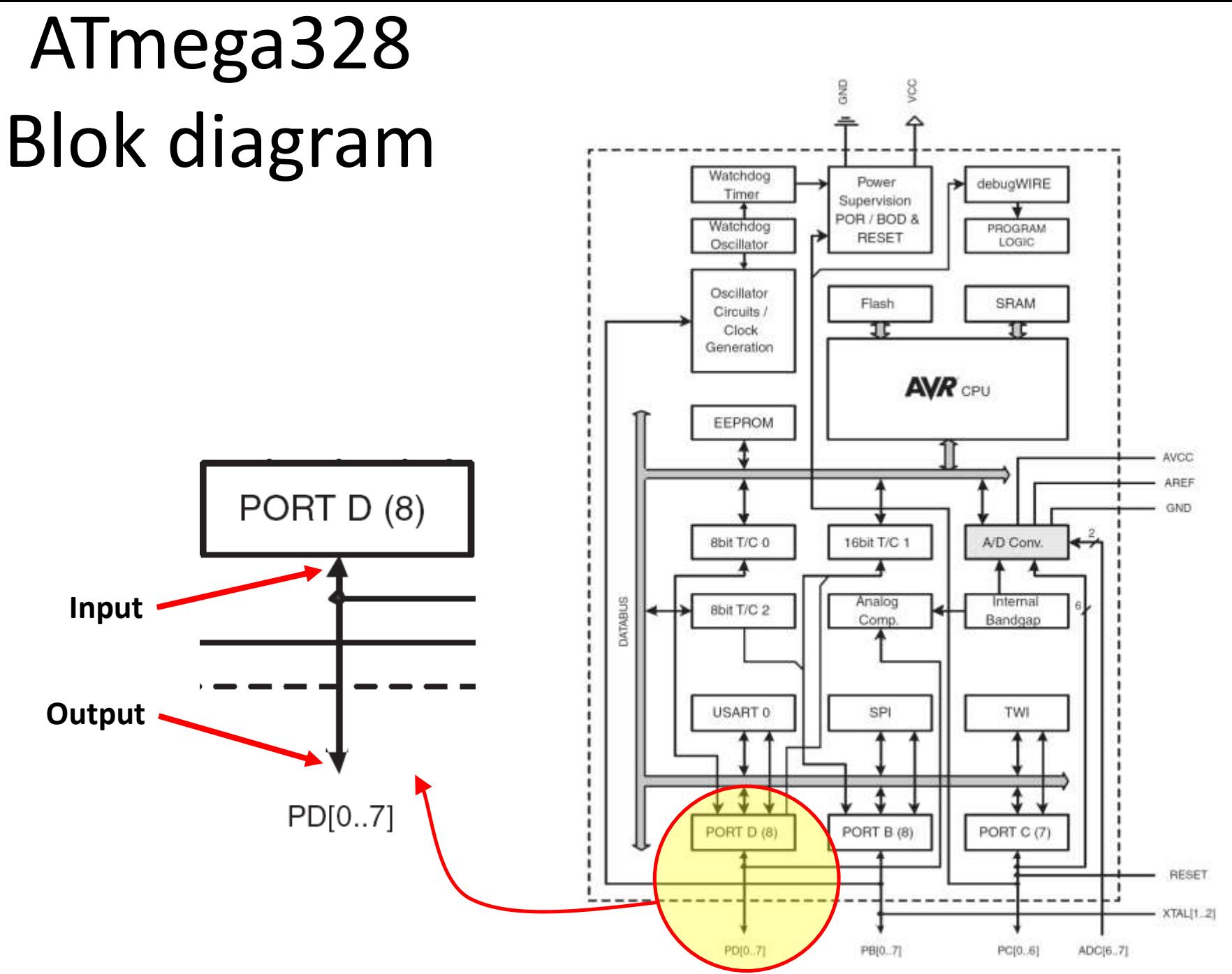

### M68HC11 microkontroler

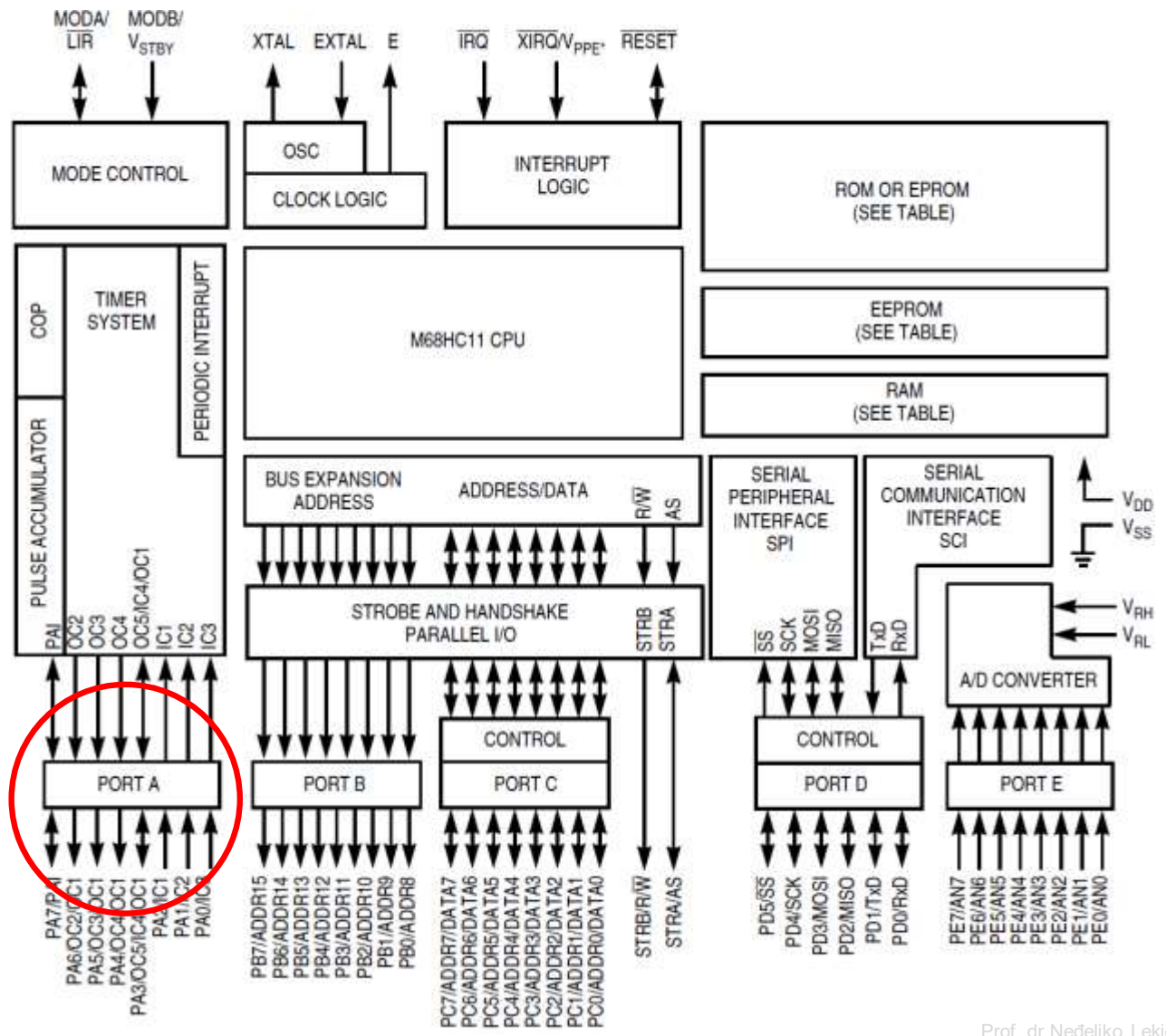

# Postavljenje smjera toka podatka za pin

- Arduino
	- pinMode(*pin\_no*., *dir*)

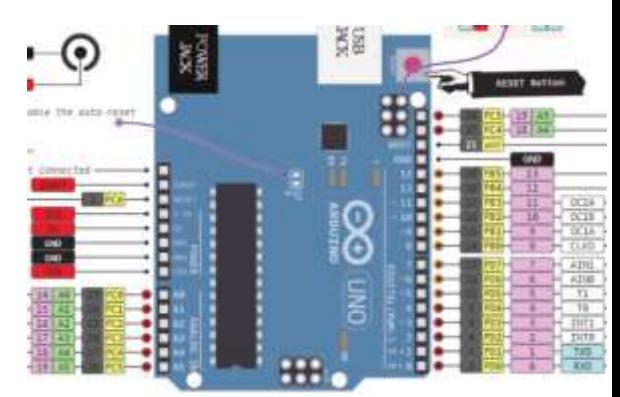

- Pr. postaviti Arduino pin 3 (PD3) kao izlazni
	- **pinMode(3, OUTPUT);**
- Napomena: jedan pin u jednom trenutku
	- Predpostavimo da se želi postaviti pinove 3, 5, i 7 (PD3, PD5, i PD7) kao izlazne?
	- Postoji li način da se oni postave istovremeno?
		- Da! Kako, slijedi kasnije…

## Napon na pinu

- Mikrokontroleri su u osnovi *digitalni* uređaji. Za digitalne ulazno/izlazne (IO) pinove:
	- Informacija je 'kodirana' u dva diskretna stanja:
		- HIGH or LOW (logic: 1 or 0)
		- Naponi

– TTL

- » 5 V (za HIGH)
- » 0 V (za LOW)
- $-$  3.3 V CMOS
	- » 3.3 V (za HIGH)
	- » 0 V (za LOW)

### Pin upotrijebljen kao izlazni

- Uključiti LED, koja je povezana na Arduino pin 3 (PD3) (otpornik!)
	- Koji tok podataka treba biti za pin 3 (PD3)?
		- **pinMode(\_\_\_\_, \_\_\_\_);**
	- Uključenje LED
		- **digitalWrite(3,HIGH);**
	- Isključenje LED
		- **digitalWrite(3,LOW);**

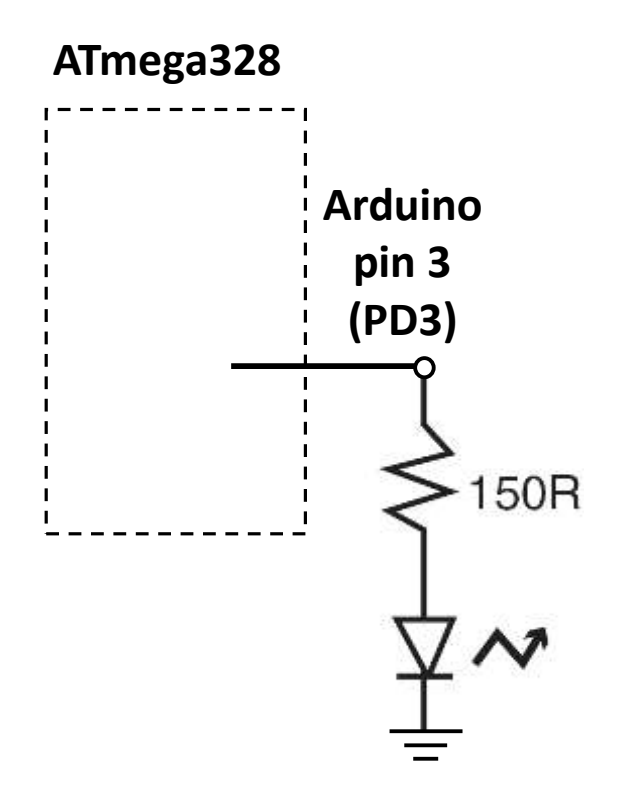

### Pin upotrijebljen kao izlazni

- Uključenje LED
	- **digitalWrite(3,HIGH);**
- Isključenje LED
	- **digitalWrite(3,LOW);**

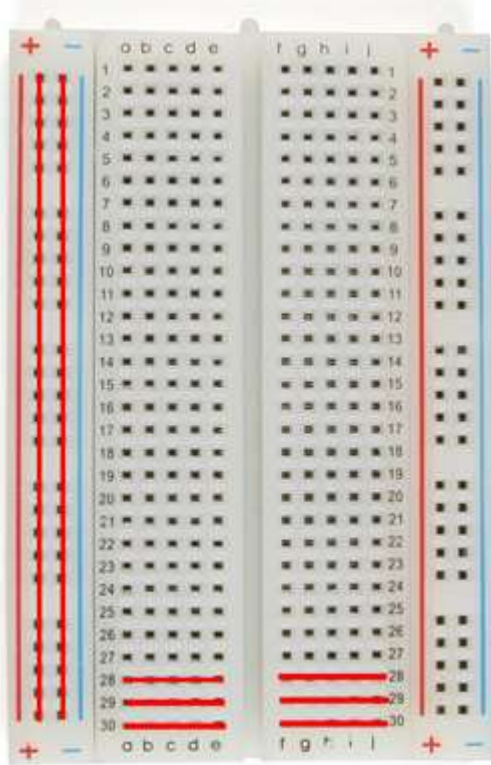

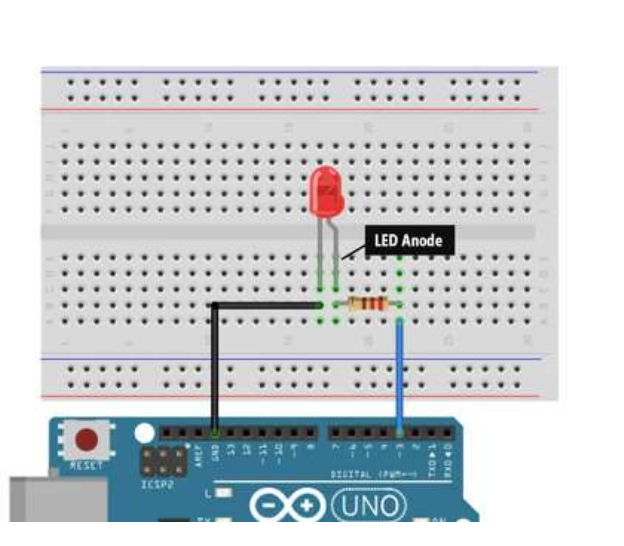

**ATmega328**

**Arduino**

**pin 3**

**(PD3)**

50R

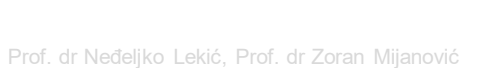

# Osnovno LED kolo

- Povežite pin 13 mikrokonrolera na jedan kraj otpornika.
- Drugu nožicu otpornika spojite na dužu nožicu LED.
	- Veća otpornost znači slabije svjetlo.
	- Manja otpornost znači jače svjetlo.
	- Bez otpornosti znači pregorijevanje LED ili preopterećenje porta.
- Kraću nožicu LED spojite na negativni priključak napajanja (masu).

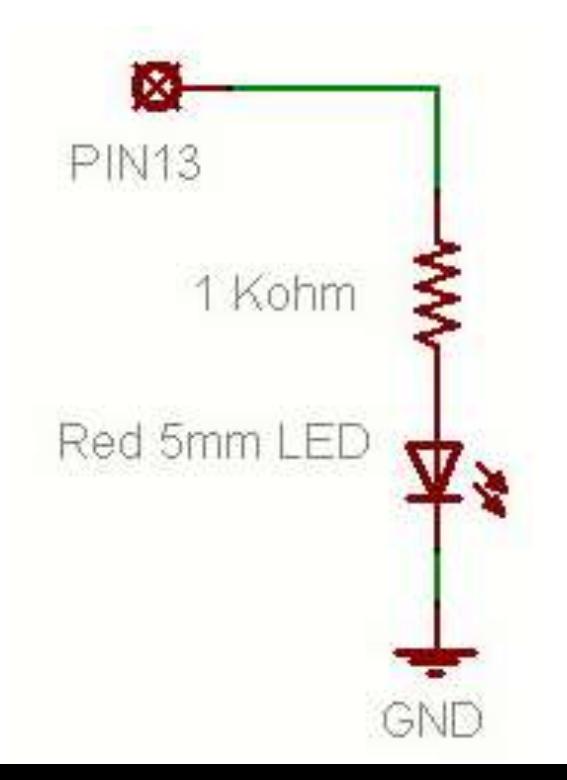

# Blink Skeč (Treperenje)

- **File > Examples > Digital > Blink**
- LED ima polaritet
	- Negativni je indikovan zasječenim obodom tijela diode i kraćom nožicom.

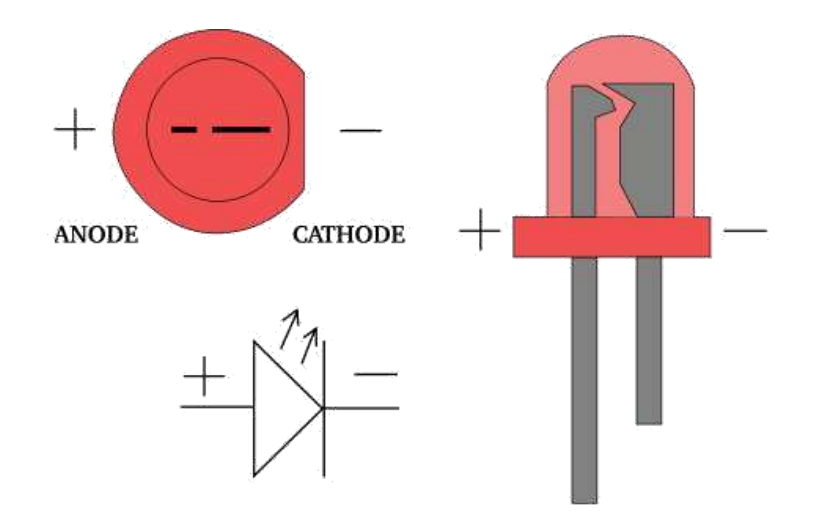

### Neke varijante experimentalnih ploča

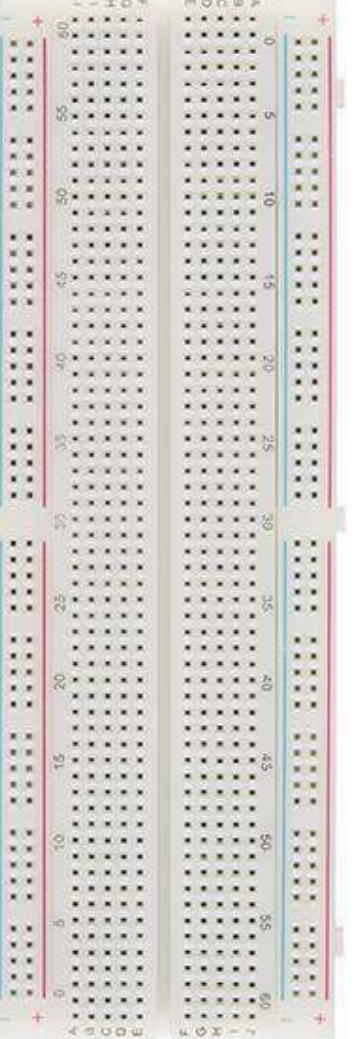

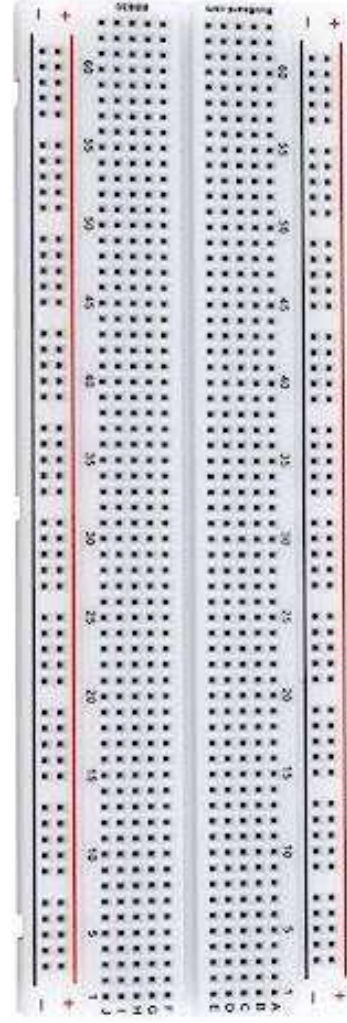

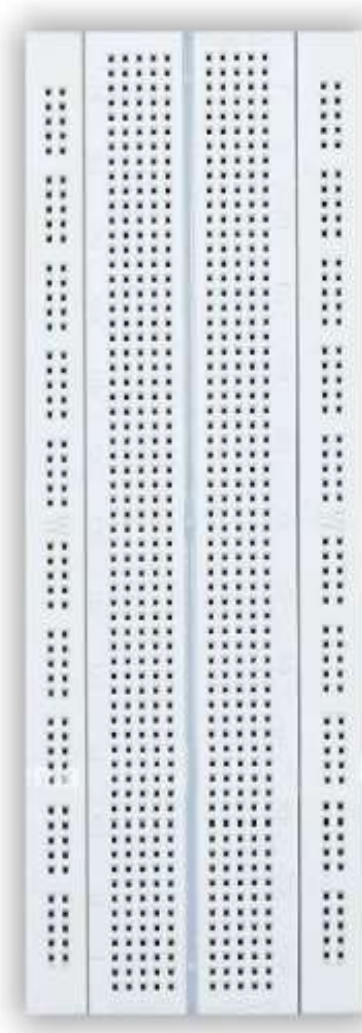

# Pitanje od prije?

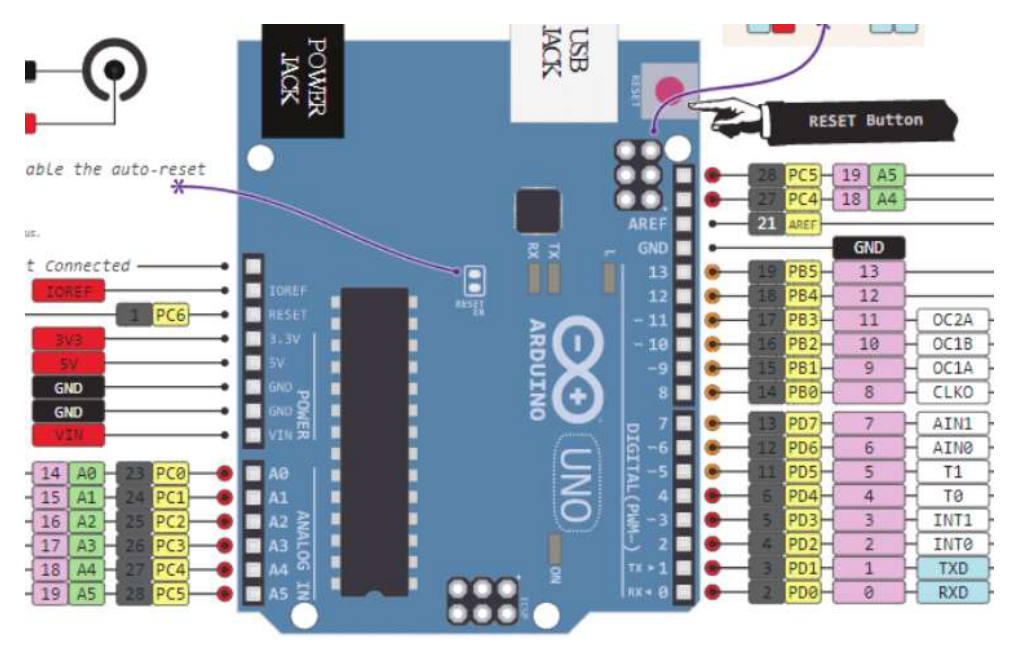

- Pitanje od prije:
	- Postoji li način da se tok podataka postavi za više pinova istovremeno?
- Sav rad na MCU dešava se kroz *registre* (posebne memorijske lokacije)
	- Registri u Atmega328 su dužine 8-bita.
- Data direction register (DDRx) upravlja tokom podataka za pinove u PORTx

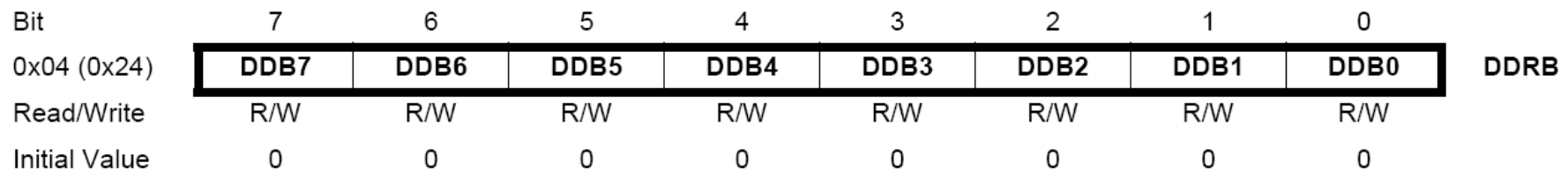

Izvor:http://www.atmel.com/dyn/products/product\_card.asp?PN=ATmega328P **p. 93**

## Data Direction Register

- Ako je bit *nula* -> pin će biti *ulazni*
	- Postavljenje bita na nulu == '**čišćenje bita**' ('clearing the bit')
- Ako je bit *jedan* -> pin će biti *izlazni*
	- Postavljenje bita na jedinicu == '**postavljanje bita**' ('setting the bit')
- Za istovremenu promjenu toka podataka za više pinova koji pripadaju portu PORTx:
	- 1. Određivanje koje bitove treba postaviti a koje očistiti u registru DDRx.
	- 2. Upisati binarni (hex) broj u DDRx.

### ATmega328 registri za rad sa portovima

- Vidijeti ATmega328 data sheet, pp. 76-94
- Za digitalne IO, važni registi su:
	- DDRx
		- Data Direction bit u DDRx registru (read/write)
	- PORTx
		- PORTx data registar (read/write)
	- PINx
		- PINx registar (read only)

# PORT Pin i registar - detalji

### ATmega328 datasheet, pp. 76-94

Figure 13-2. General Digital I/O<sup>(1)</sup>

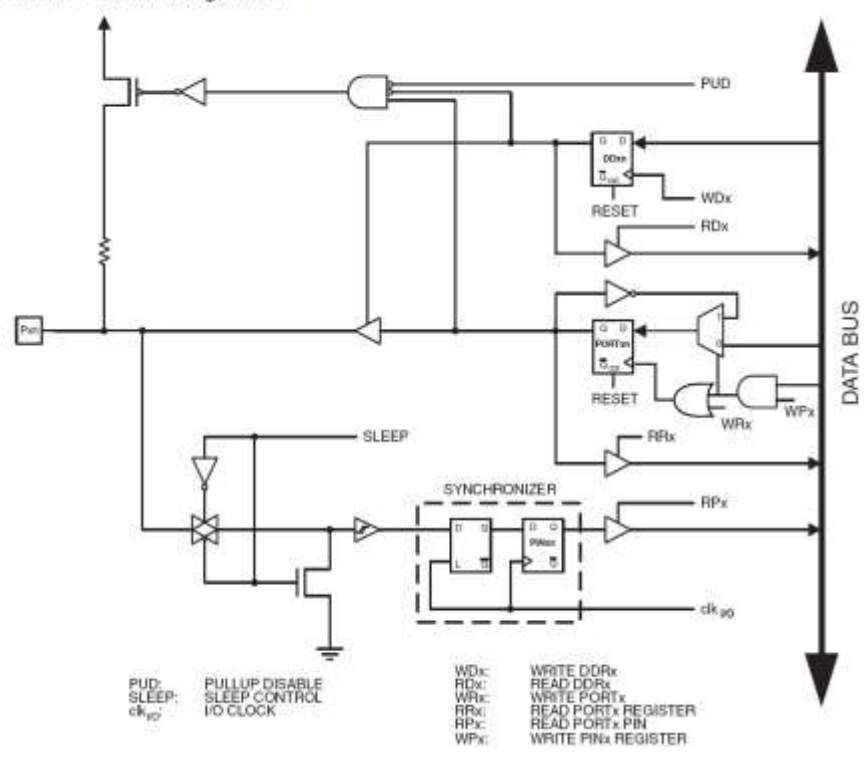

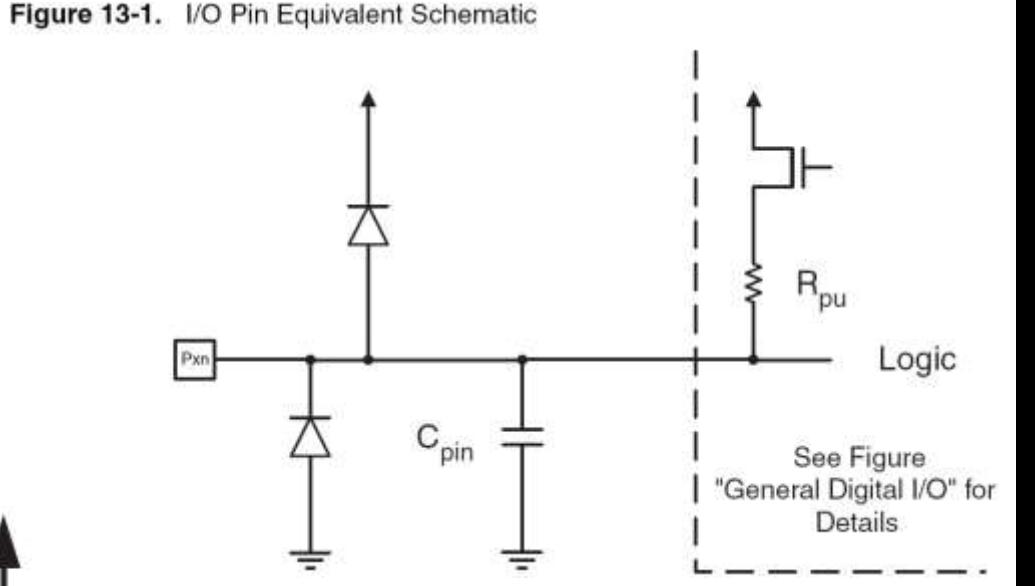

### PORTD - The Port D Data Register

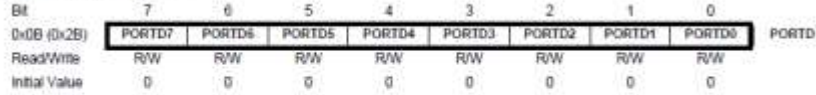

### DDRD - The Port D Data Direction Register

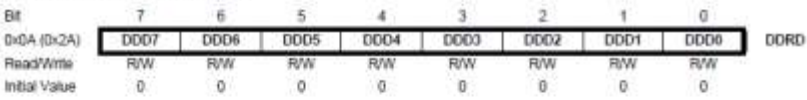

### PIND - The Port D Input Pins Address

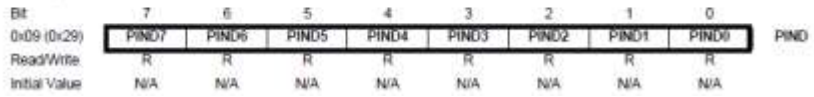

# Primjer 1

Postaviti Arduino pinove 3, 5, i 7 (PD3, PD5, i PD7) kao izlazne

pinMode(3, OUTPUT); pinMode(5, OUTPUT); pinMode(7, OUTPUT);

Ili ako je upotrijebljena me106.h:

pinMode(PIN\_D3, OUTPUT); pinMode(PIN\_D5, OUTPUT); pinMode(PIN\_D7, OUTPUT);

• Arduino pristup • Alternativni pristup

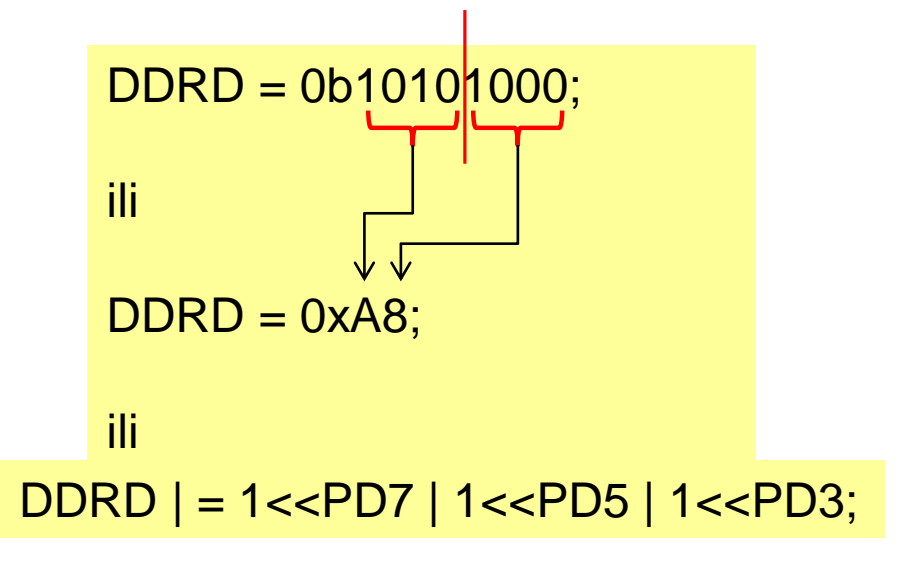

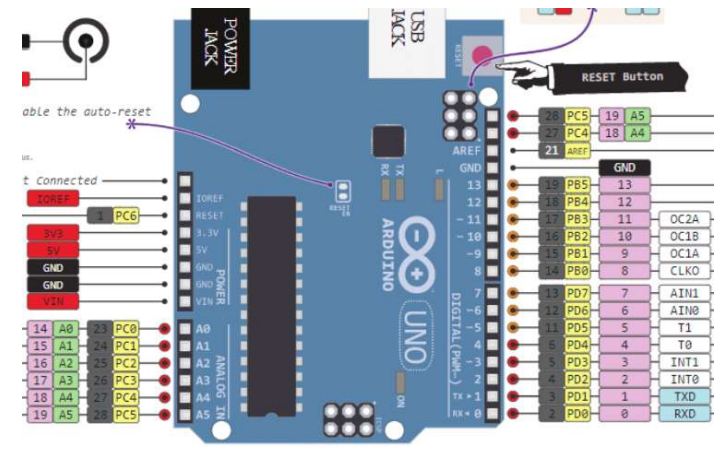

## Prosto elektronsko kolo

- Najjednostavniji sklop.
- Uključi/isključi svjetlo.
- Struja teče iz pina (izvora napajanja), kroz potrošač (LED).

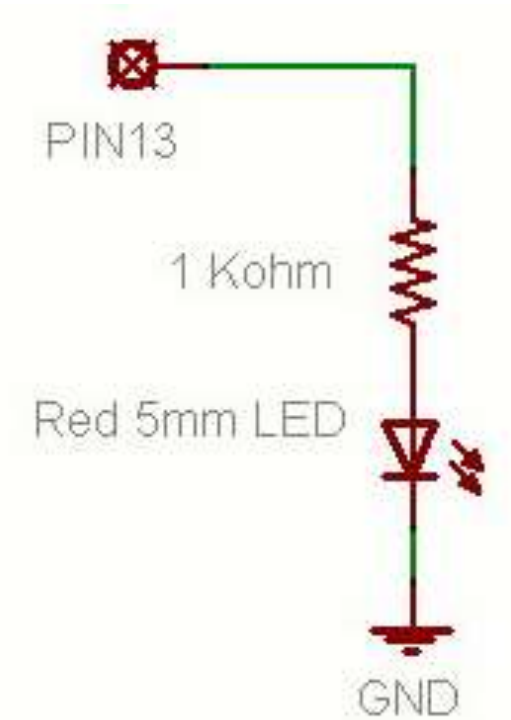

### Struktura Arduino programa

- Arduino program == '**sketch**'
	- Mora imati:
		- setup()
		- loop()
	- setup()
		- Konfiguriše pinove i registre
	- loop()
		- Pokreće glavno tijelo programa neprestano
			- $-$  Kao while(1)  $\{...\}$
	- Gdje je main() ?
		- Arduino uprošćava stavri
		- Odrađuje za Vas

```
/* Blink - turns on an LED for DELAY_ON msec, 
then off for DELAY_OFF msec, and repeats
BJ Furman rev. 1.1 Last rev: 22JAN2011
*/
#define LED PIN 13 // LED on digital pin 13
#define DELAY_ON 1000
#define DELAY_OFF 1000
```

```
void setup()
```

```
{ 
// initialize the digital pin as an output:
 pinMode(LED_PIN, OUTPUT);
```

```
}
```
// loop() method runs forever, // as long as the Arduino has power

```
void loop()
```

```
{
digitalWrite(LED_PIN, HIGH); // set the LED on
delay(DELAY ON); // wait for DELAY ON msec
digitalWrite(LED_PIN, LOW); // set the LED off
delay(DELAY OFF); // wait for DELAY OFF msec
}
```
Izbjegavanje upotrebe dužeg čekanja u skeču!

Vraća broj mulisekundi (mikrosekundi) koji je prošao od kada je Arduino ploča počela da izvršava određeni program.

unsigned long myTime;

 $myTime = millis()$ ;

Primjer upotrebe funkcije millis():

```
unsigned long startMillis; //globalne promjenljive
unsigned long currentMillis;
const unsigned long period = 1000; //vrijednost je u milisekundama
const byte ledPin = 13; //korištenje ugrađene diode LED
void setup()
{
  pinMode(ledPin, OUTPUT);
  startMillis = millis(); //inicijalno početno vrijeme
}
void loop()
{
  currentMillis = millis(); //dodjela trenutnog "vremena" promjenljivoj
  if (currentMillis - startMillis >= period) //ispitivanje da li je period istekao
  {
    digitalWrite(ledPin, !digitalRead(ledPin)); //ako jeste, promjena stanja LED.
    startMillis = currentMillis; //VAŽNO je ubilježiti startno vrijeme tren. stanja LED.
  }
}
```
Izbjegavanje problema prelivanja (overflow) kada se koristi millis() i micros()

Funkcije millis() i micros() prelijevaju nakon otprilike 50 dana i 70 minuti, respektivno. Potencijalni problem može se lako izbjeći malim prilagođenjem koda.

### Umjesto ovako: Napisati ovako: Napisati ovako:

```
int period = 1000;
unsigned long time now = 0;
void setup() {
    Serial.begin(115200);
}
void loop() {
    if(millis() > time now + period){
        time now = millis();
        Serial.println("Hello");
    }
    //Run other code
}
                                              int period = 1000;
                                              }
                                                  }
                                              }
```
Na ovo se može gledati kao na poređenje trajanja sa našom promenljivom period umesto da se radi sa vremenskim oznakama. Prof. dr Neđeljko Lekić, Prof. dr Zoran Mijanović

```
unsigned long time now = 0;
void setup() {
    Serial.begin(115200);
void loop() {
    if(millis() - time_now > period){
        time now = millis();
        Serial.println("Hello");
```

```
//Run other code
```
Može izgledati da predhodno nema puno smisla. Može izgledati da se problem samo pomjera, a da se ne rješava.

Gledajući matematički, nema puno smisla, jer će lijeva strana postati negativna kada dođe do prelivanje millis() funkcije (rezultat oduzimanja od veoma malog cijelog broja veoma velikog cijelog broja).

Ono što je lijepo, kada se napiše kako je dato na prethodnom slajdu, o prelivanju ne moramo da brinemo.

Kako su vrijednosti koje se oduzimaju unsigned long, i rezultat će biti unsigned long, te će i on prelijevati u skladu s povratnom vrijednošću funkcije millis().

### Dokaz:

```
void setup() {
    Serial.begin(115200);
    unsigned long a = 1;
    //unsigned long maximum value
    unsigned long b = 4294967295;
    Serial.println(a-b); 
}
void loop() {
}
```
### TRČEĆE SVJETLO - 4 LED

}

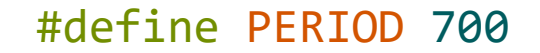

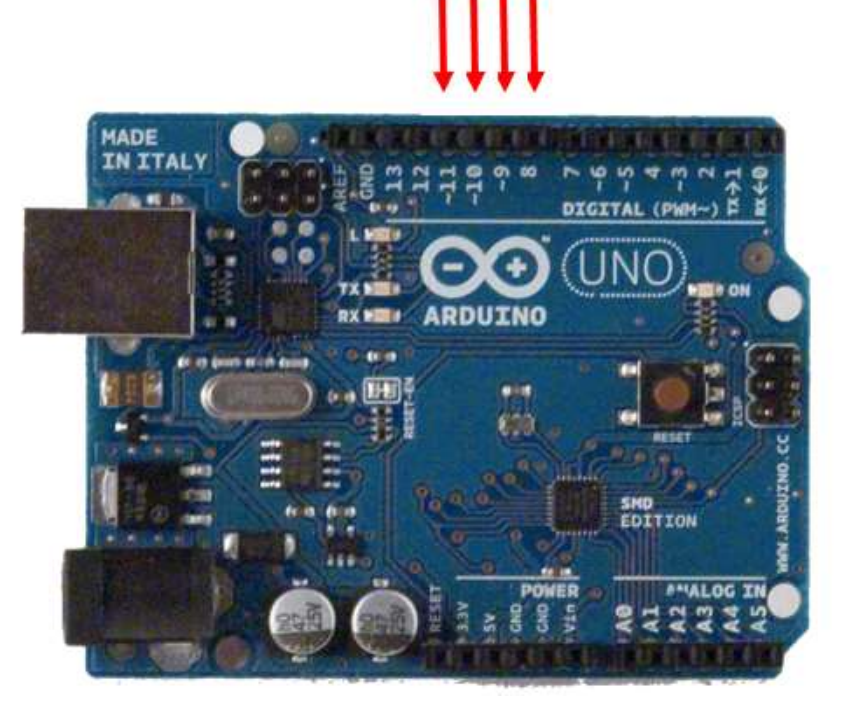

```
int i = 0;
int LED[] = \{ 1, 2, 4, 8 \};
unsigned long start;
```

```
void setup() {
  DDRB |= 0b00001111;
  start = millis();
}
```

```
void loop() {
  if ((millis() - start) > PERIOD) {
    i \neq 1;if(i>3)i=0;PORTB = LED[i];start = millis();
  }
```
### SEDMO-SEGMENTNI DISPLEY

Napisati program koji broji od 0 do 9 s ponavljanjem, i prikazuje rezultat na sedmosegmentnom LED displeju. Jedna promjena u sekundi.

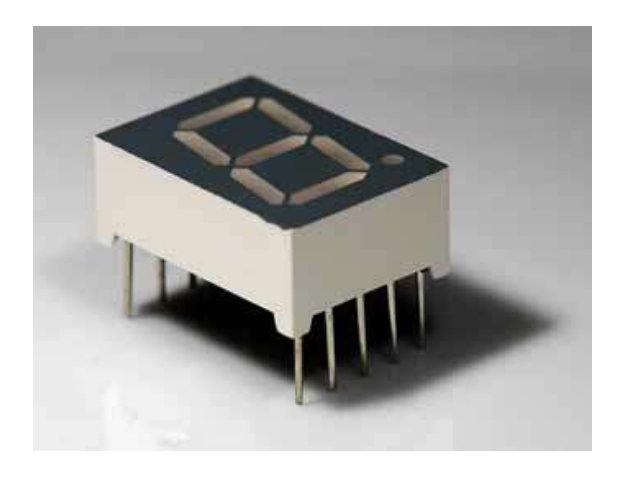

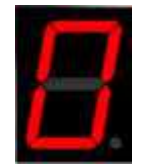

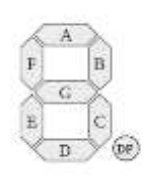

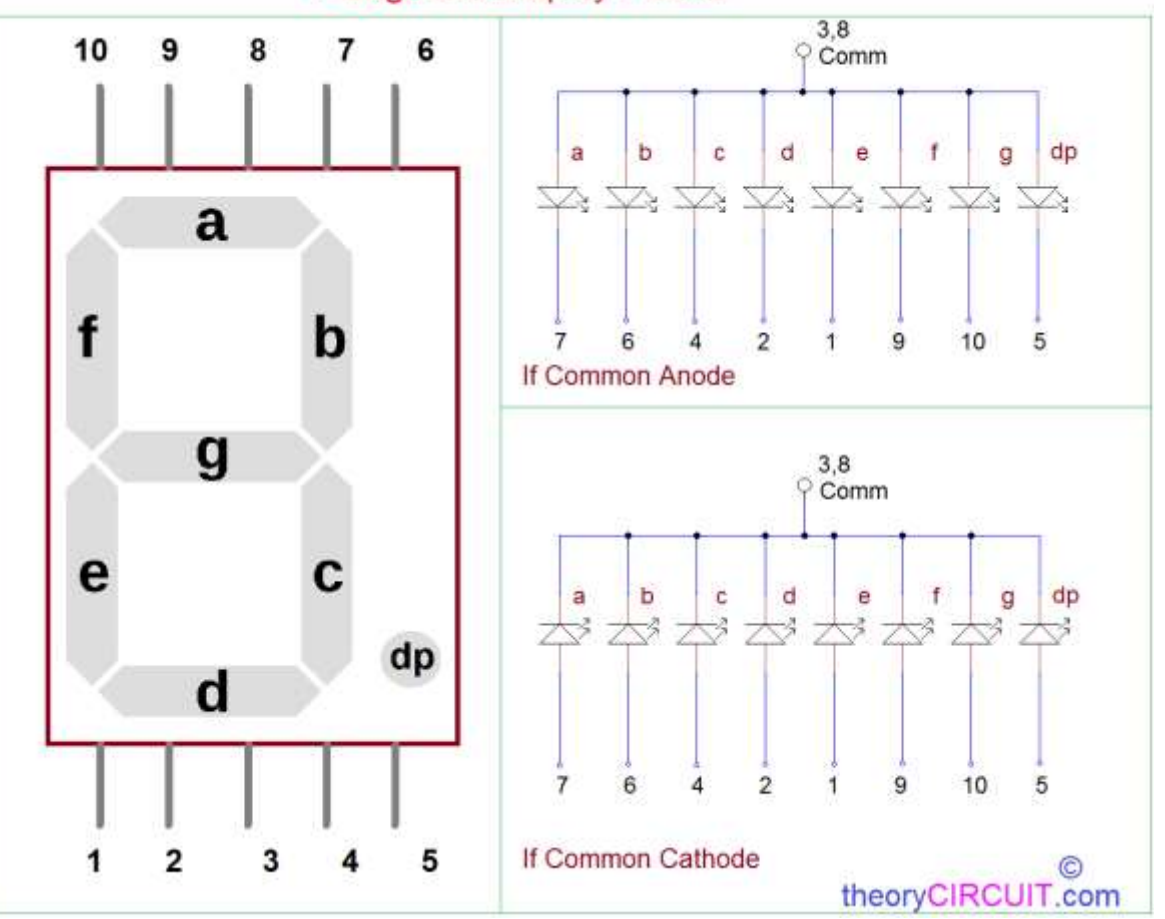

**7 Segment Display Pinout** 

### Rješenje:

### #define PERIOD 1000

```
int i = 0;
long start;
int a=4, b=8, c=32, d=64, e=128, f=2, g=1, dp=16;
int cifre[]={a+b+c+d+e+f, b+c, a+b+d+e+g, a+b+c+d+g, b+c+f+g, 
             a+c+d+f+g, a+c+d+e+f+g, a+b+c, a+b+c+d+e+f+g, a+b+c+d+f+g };
void setup() {
  DDRD | = 0b11111111;start = millis();
}
void loop() {
  if ((millis() - start) > PERIOD) {
    PORTD=cifre[i]; 
    if(++i>9)i=0;start = millis();
  }
}
```
### ČETVOROCIFARSKI SEDMO-SEGMENTNI DISPLEY

Napisati program koji na četvorocifarskom sedmosegmentnom LED displeju ispisuje '123.4' pet sekundi i '2024' pet sekundi. (**4-2-1 poen**)

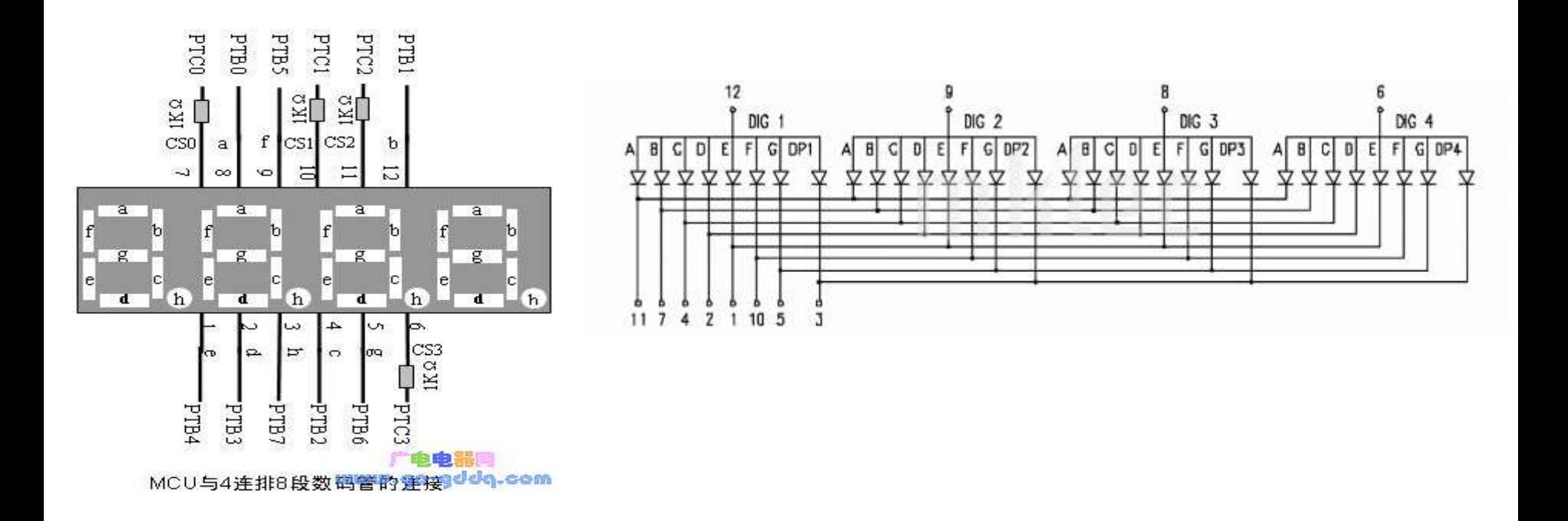

### Rješenje:

```
#define PERIOD 2
int i = 0;
unsigned long start;
int a=4, b=8, c=32, d=64, e=128, f=2, g=1, dp=16;
int cifre[]={a+b+c+d+e+f, b+c, a+b+d+e+g, a+b+c+d+g, b+c+f+g, a+c+d+f+g, 
             a+c+d+e+f+g, a+b+c, a+b+c+d+e+f+g, a+b+c+d+f+g };
void setup() {
  DDRD = 0b11111111;DDRB |= 0b00001111;
  start = millis();
}
void loop() {
  if ((millis() - start) > PERIOD)i++;
    if(i>4)i=1;switch(i){
      case 1: PORTD=cifre[i]; PORTB=~1; break;
      case 2: PORTD=cifre[i]; PORTB=~2; break;
      case 3: PORTD=cifre[i]+dp; PORTB=~4; break;
      case 4: PORTD=cifre[i]; PORTB=~8; break;
    }
    start = millis();
  }
}
```
### **ZADACI ZA VJEŽBU 1**

1. "Trčeća tama" upotrebom 4 LED. Uvijek je samo jedna dioda isključena. **(1 poen)**

**2.** Pomocu 4 LED, u binarnom obliku prikazati vrijednost promjenjive BROJAC. Vrijednost promjenjive brojac se inkrementira svake sekunde. **(2-1 poen)**

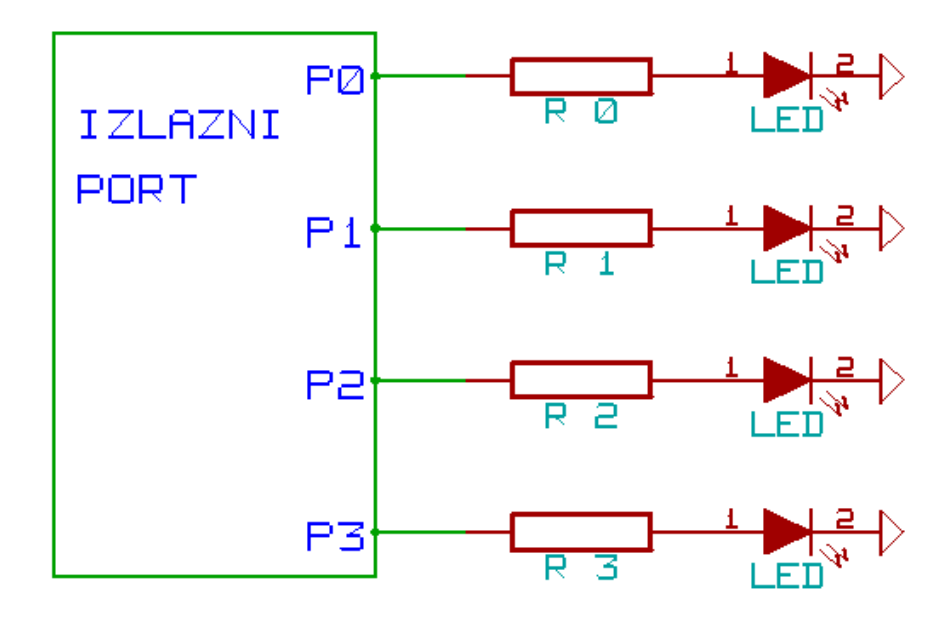

**3.** Napisati program koji ciklično broji od sljedećim redosljedom 0, 2, 4, 6, 8, 1, 3, 5, 7, 9, i prikazuje rezultat na sedmosegmentnom LED displeju. Jedna promjena u sekundi. (**3-1 poen**)

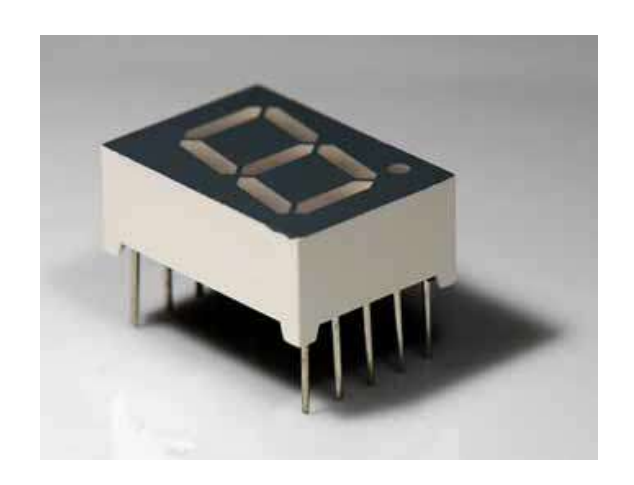

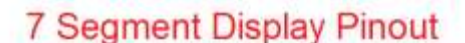

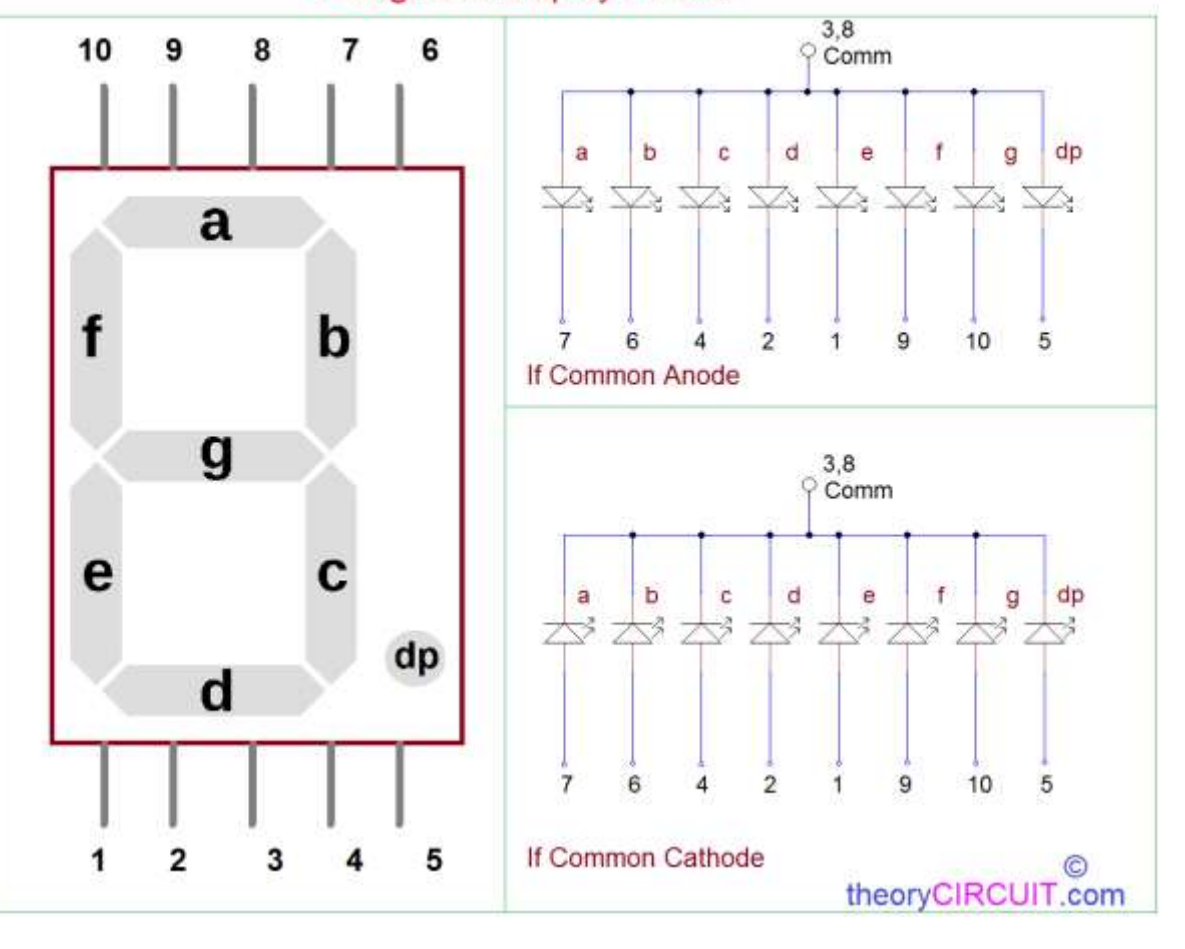

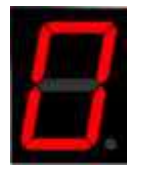

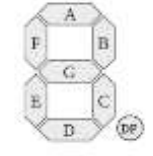

**4.** Napisati program koji na četvorocifarskom sedmosegmentnom LED displeju ciklično ispisuje '28.02.' pet sekundi i '2024' pet sekundi. (**4-2-1 poen**)

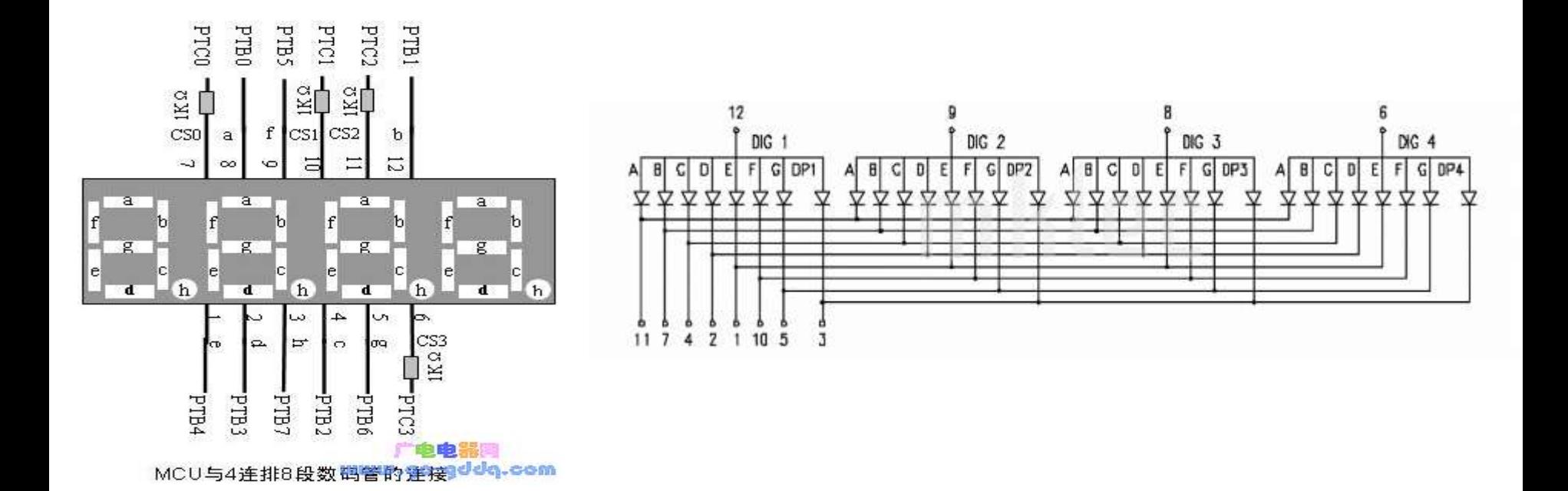

Prof. dr Neđeljko Lekić, Prof. dr Zoran Mijanović

**5.** Napisati program koji na 8X8 matrix LED displeju smjenjuje ispis smješka i ljutka. Jednu sekundu smješko, drugu sekundu ljutko i tako u krug. (**5-3-2 poena**)

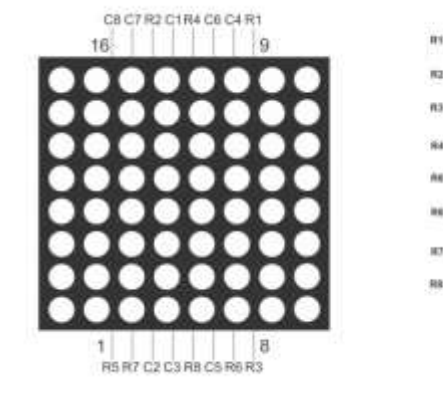

Mogući način povezivanja

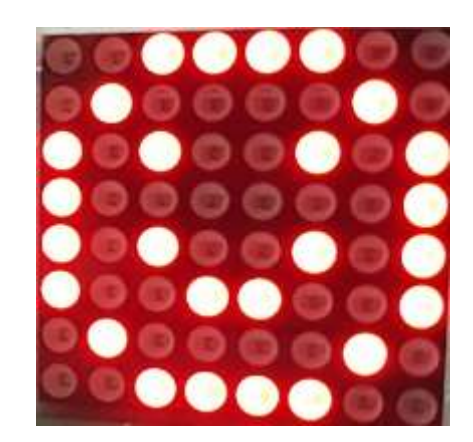

smješko

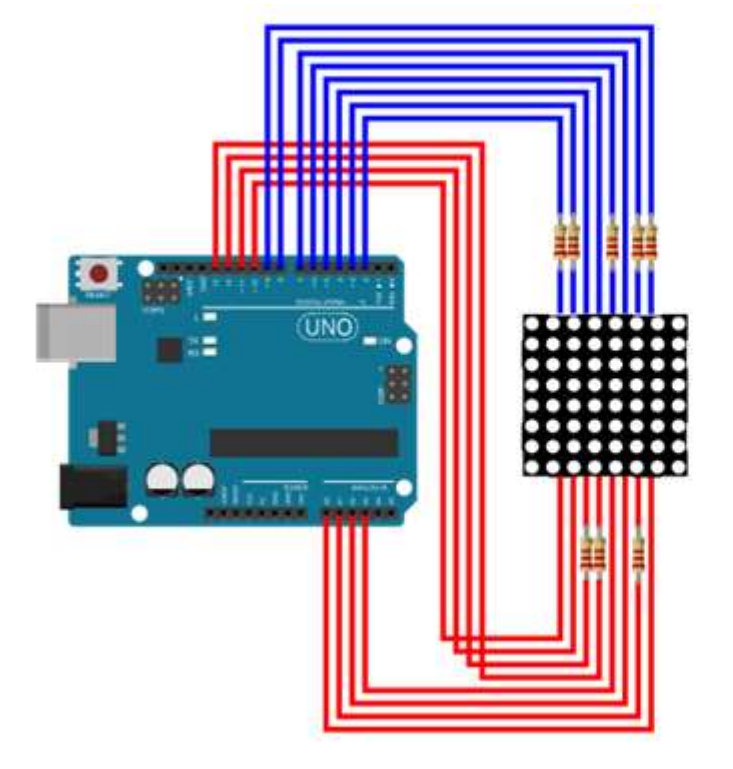

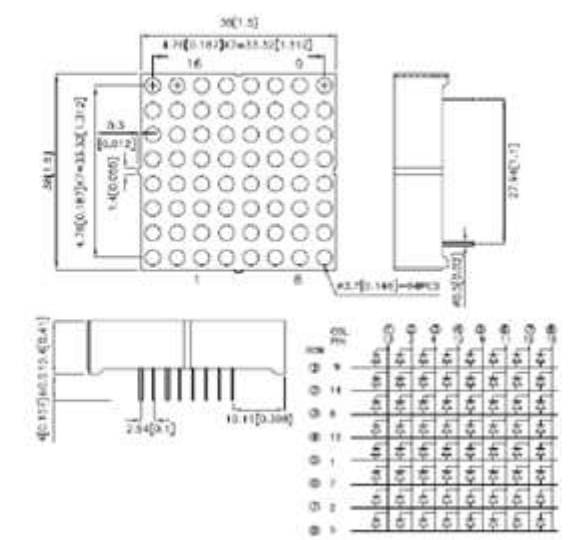

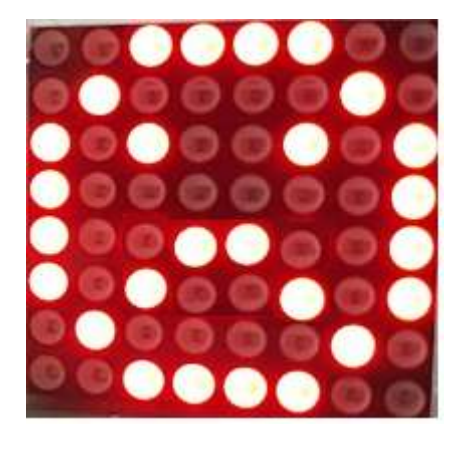

ljutko

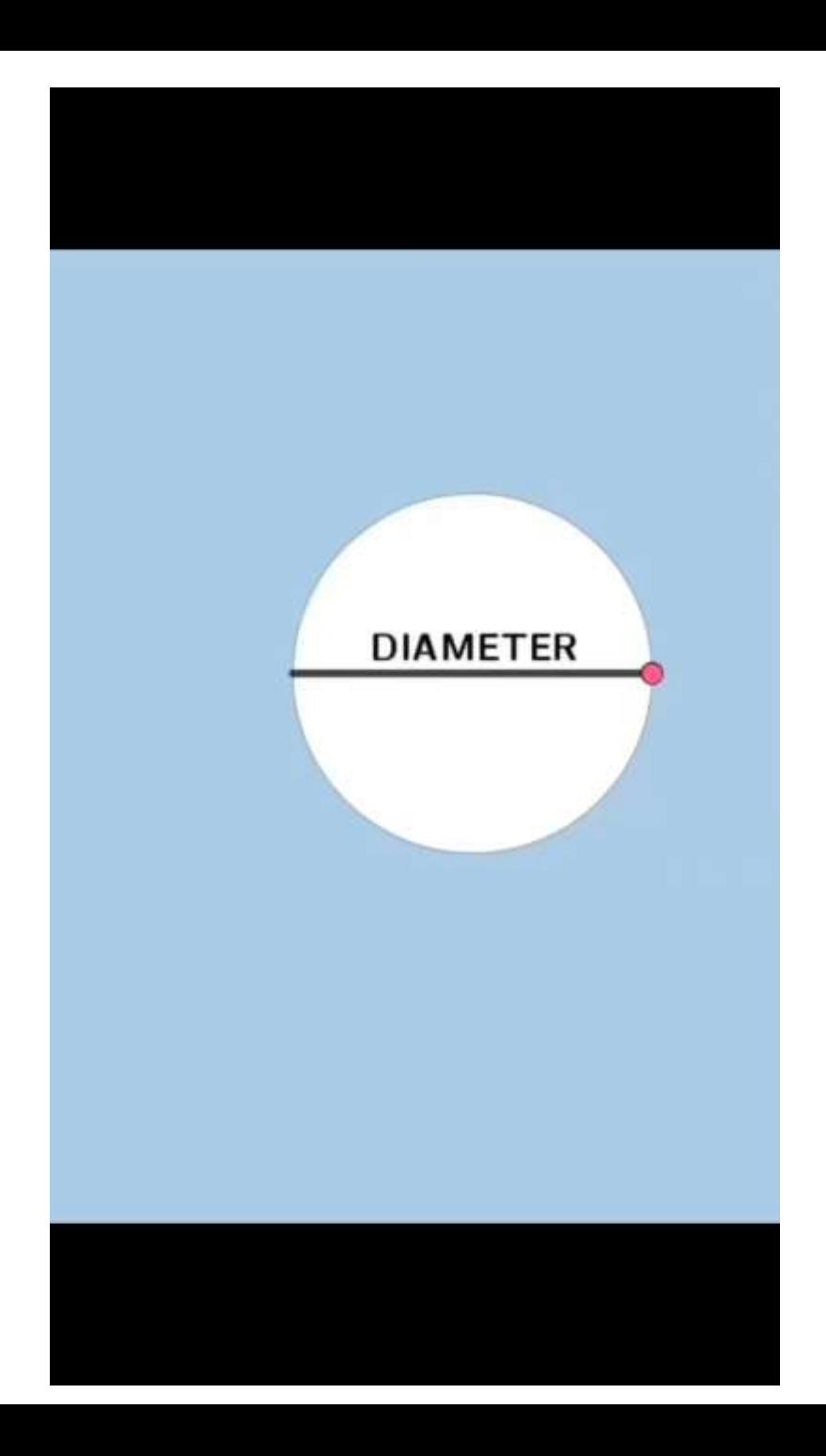

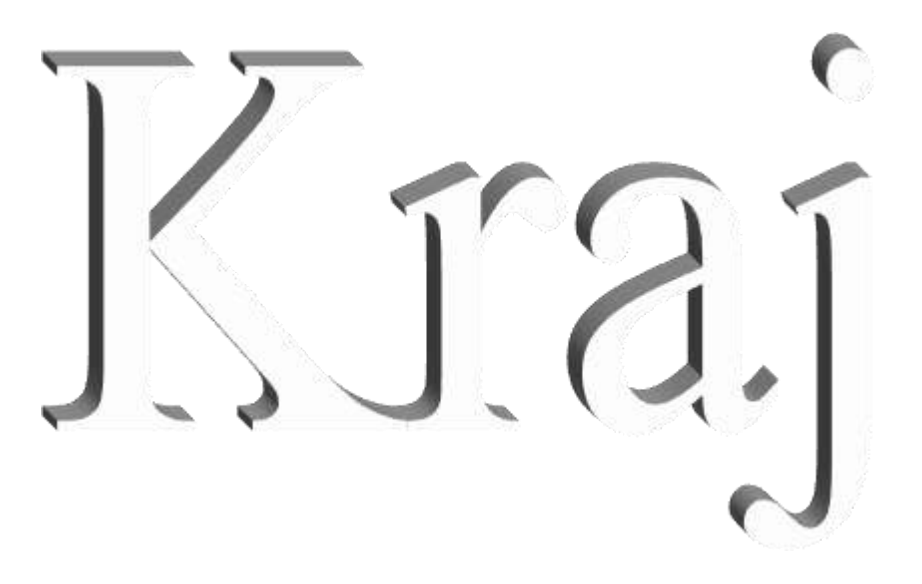